## **ASPECT PLUS**

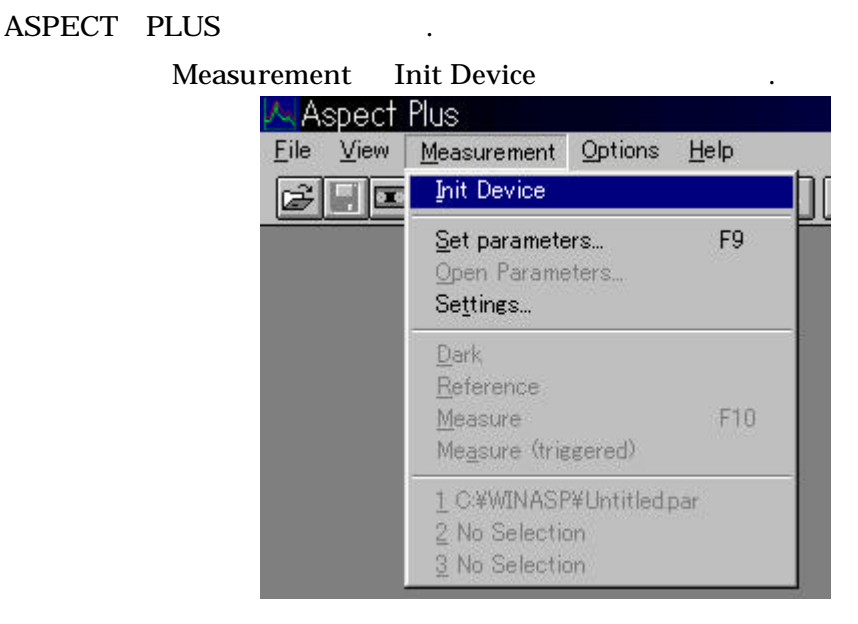

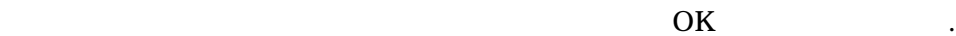

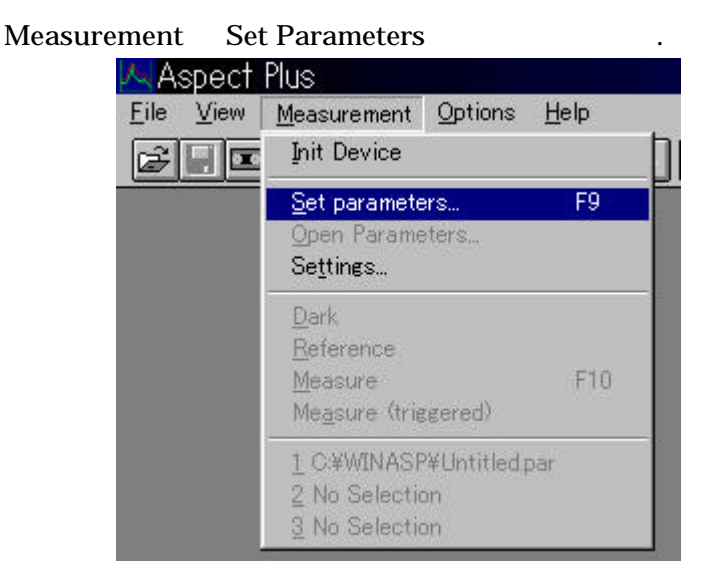

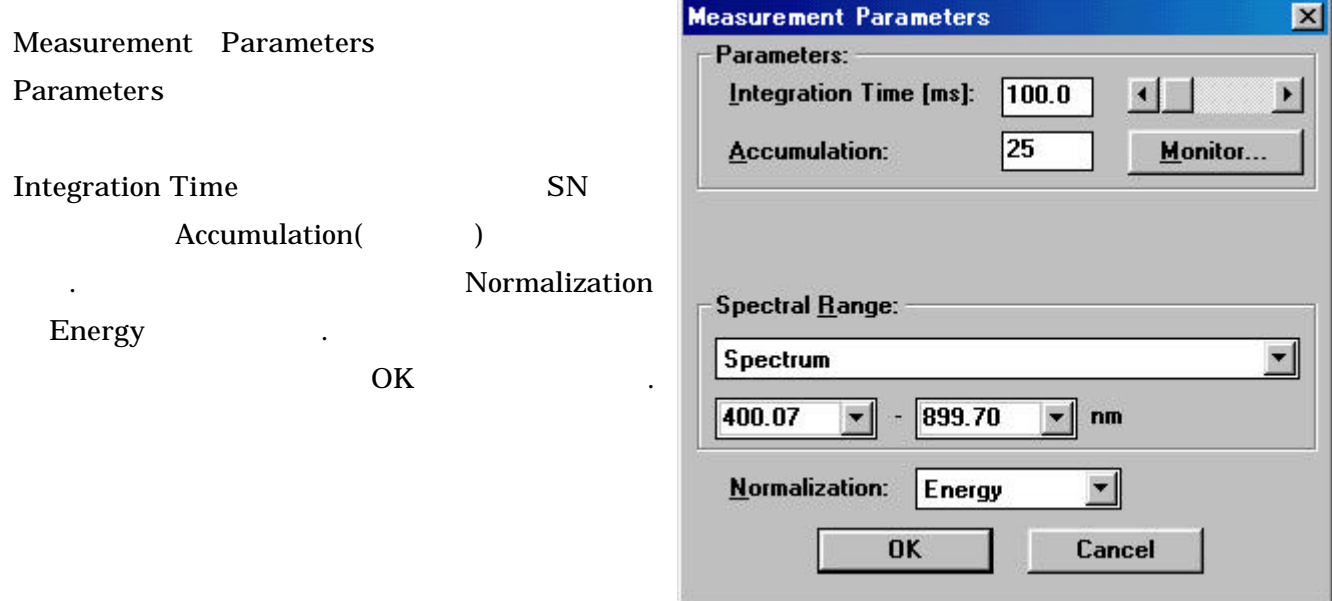

4.Set Parameters **5.Set Parameters**  $\overline{File}$  Save TEC5 Measurement Parameters - UNTITLED.PAR File Parameters... Oycle Configuration Module Help Ctrl+N New ₹ Ctrl+O Open... Ctrl+S Save Save As... ms Print...  $Ctr$  $H$ - $P$ Print Preview 7 - 899.70 nm Energy Print Setup... 1 UNTITLED.PAR Exit

Measurement Dark Dark

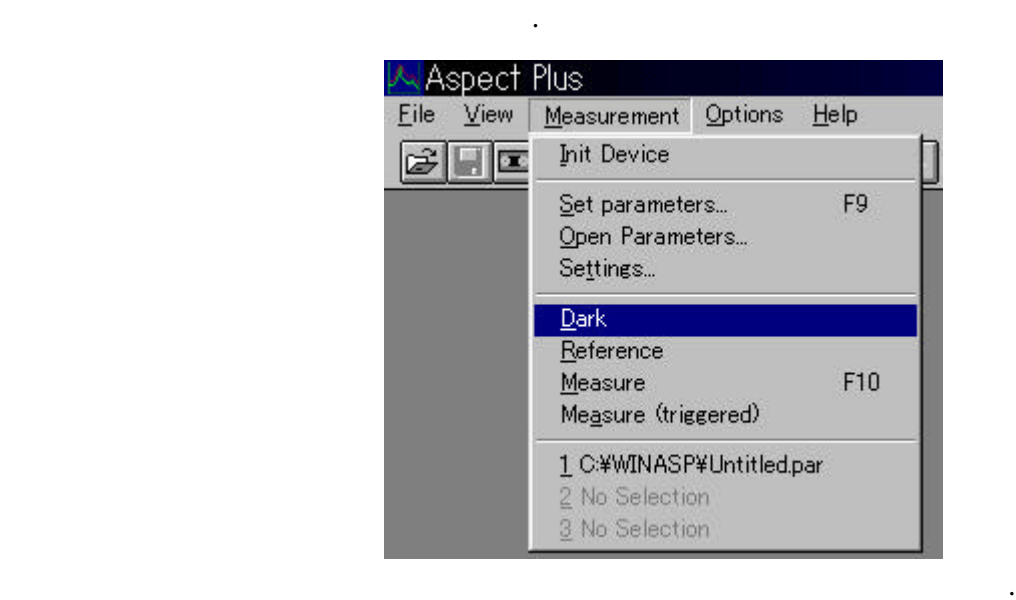

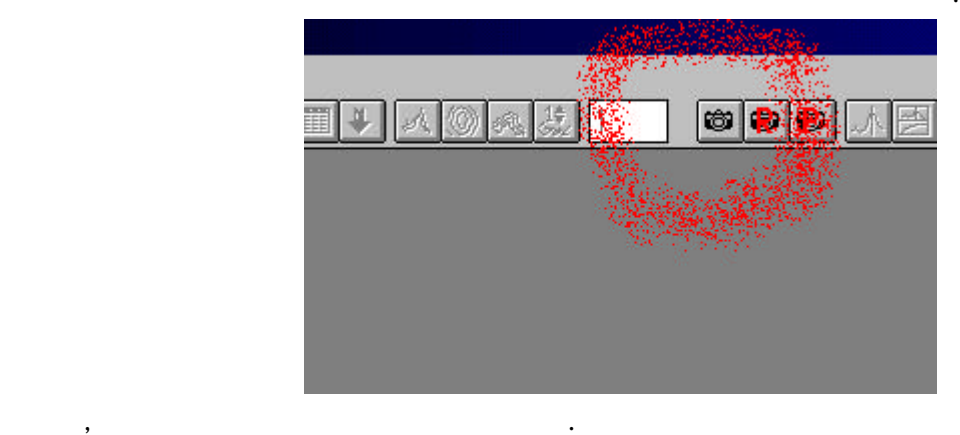

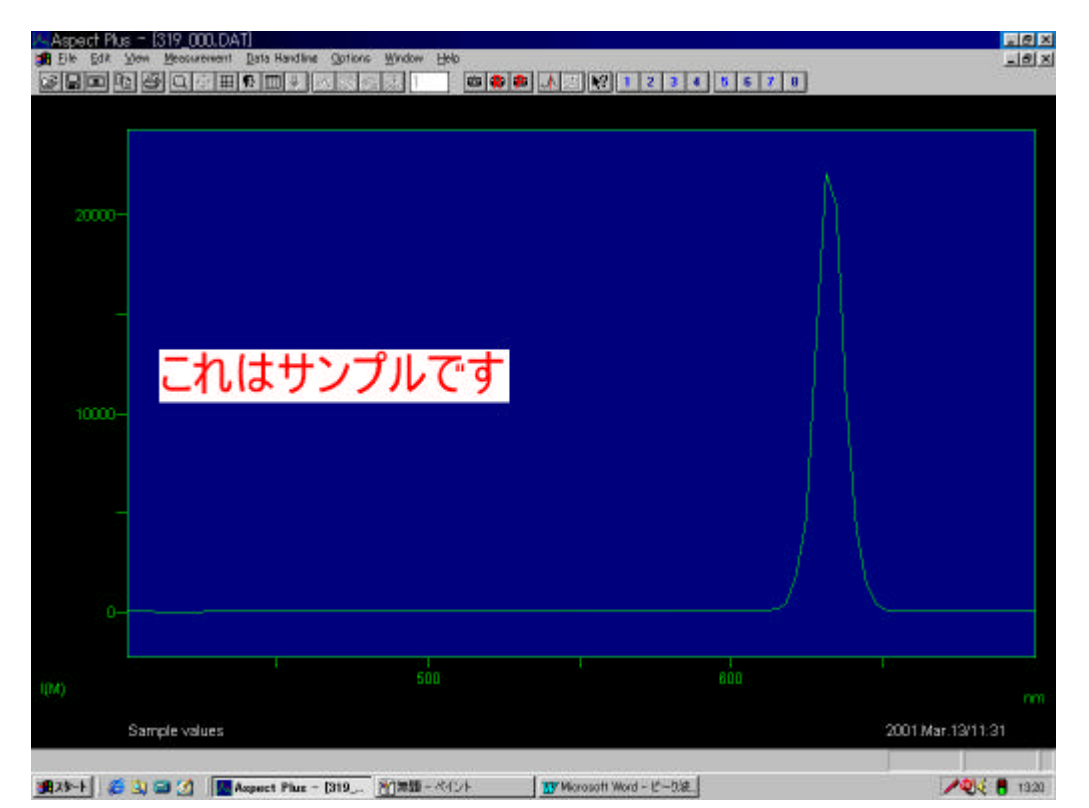

Data Handing Calculate1 Interpolate Aspect Plus = [319 000, DAT] **B** Eile Edit View Measurement Data Handling Options Window  $16$   $14$   $17$ Note...  $\mathbb{C}$  .  $\mathbb{C}$  of  $\mathbb{C}$  of  $\mathbb{C}$  ,  $\mathbb{C}$  of  $\mathbb{C}$ Calculate1 Mul C... Calculate2 Add C. Manipulate Transform Analysis Derivation... History... Smooth... Interpolate. Logabs Norm...  $20000$ 

Interpolation OK

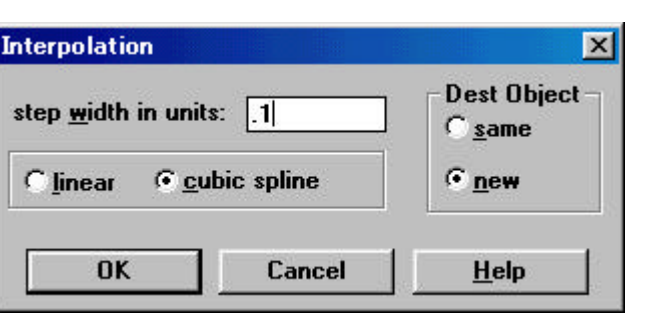

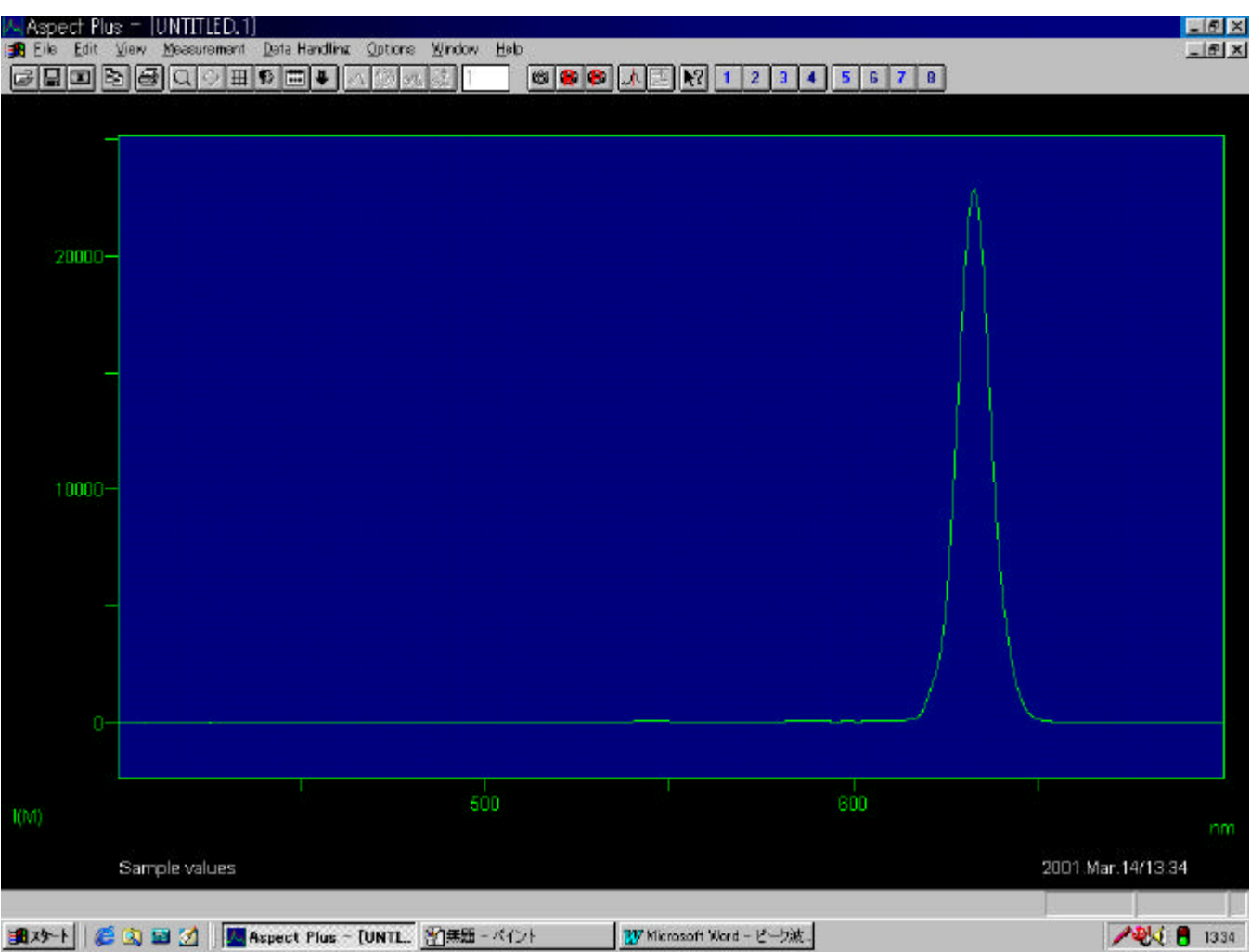

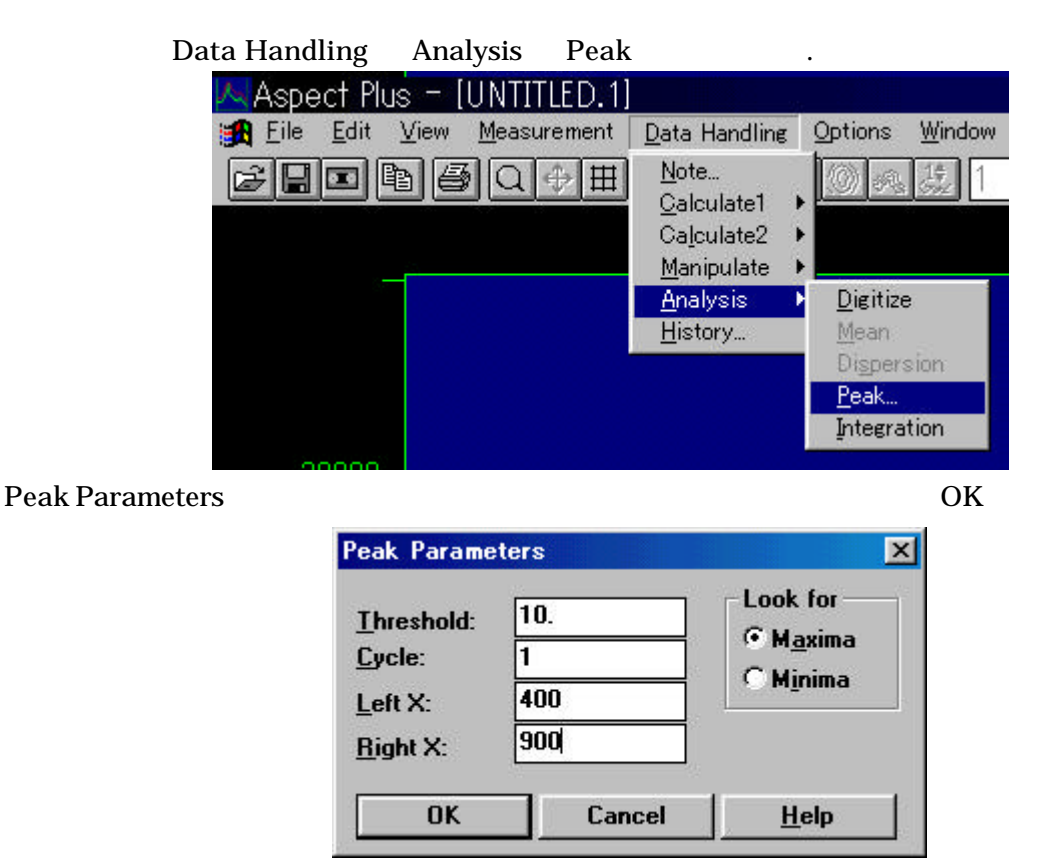

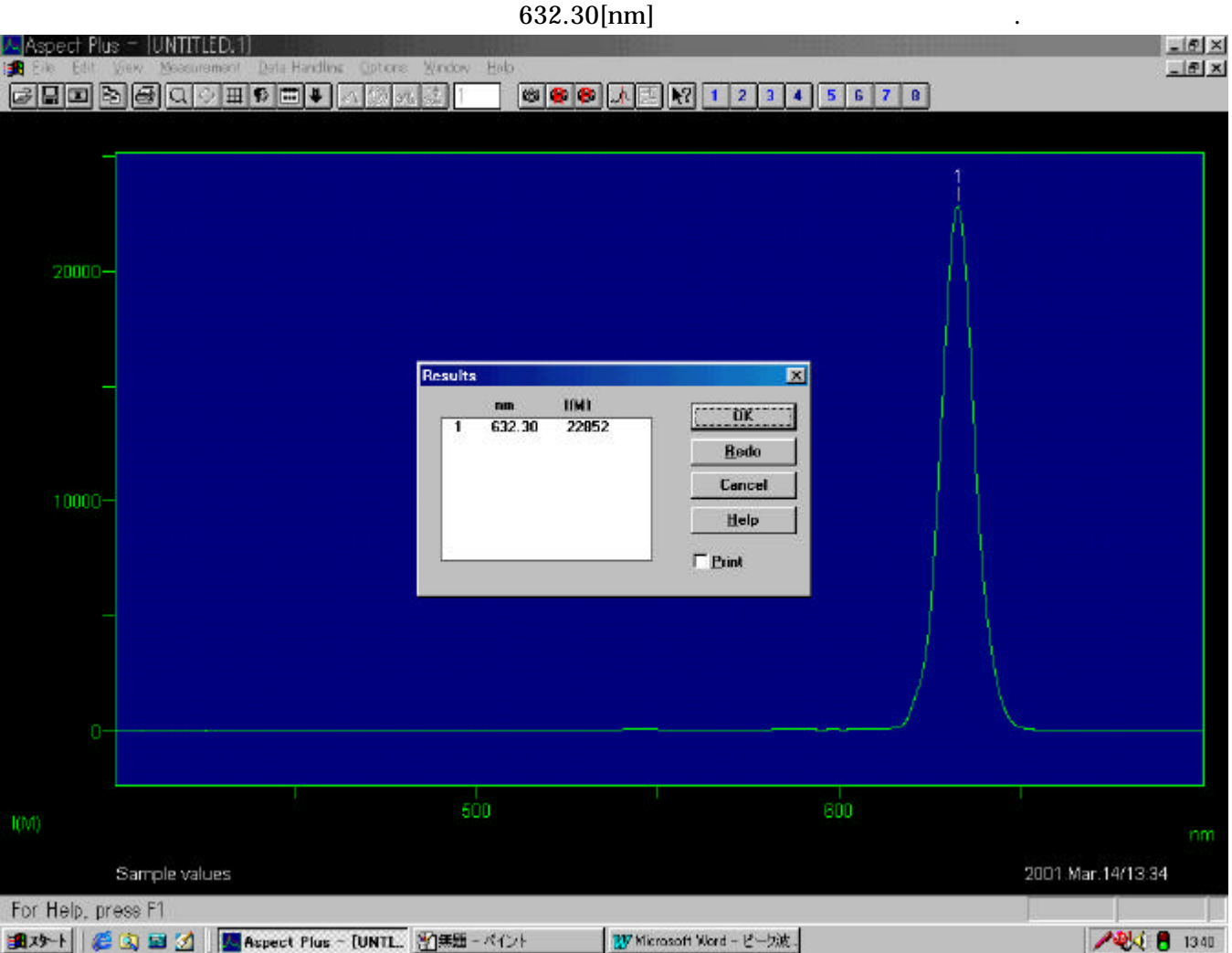